# *Guida di avviamento rapido DR400*

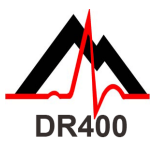

*Prima di cominciare, scaricare e installare l'utilità PCPatch da www.nemon.com.*

### L'utilità PCPatch

- Scaricare PCPatch da www.nemon.com e installarla sul PC dov'è installato il software di analisi e/o cui sono collegati i pazienti
- N.B. Non è indispensabile disporre di un adattatore USB Bluetooth per usare il DR400. L'adattatore è richiesto solo per visualizzare ECG usando l'utilità PCPatch
- 
- Rivolgersi al distributore per ulteriori informazioni su questa caratteristica

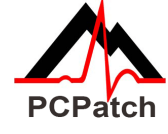

### Guida al collegamento

#### **Preparazione del paziente**

- Determinare la posizione ideale di cerotto e filo conduttore
- Prima del collegamento, preparare la pelle del paziente. Se uno qualsiasi dei siti applicativi del cerotto presenta peli, eliminarli usando un rasoio di sicurezza
- Usare una garza imbevuta di alcool per strofinare vigorosamente i siti finché la pelle non si arrossa
- Lasciar asciugare la pelle all'aria prima di procedere

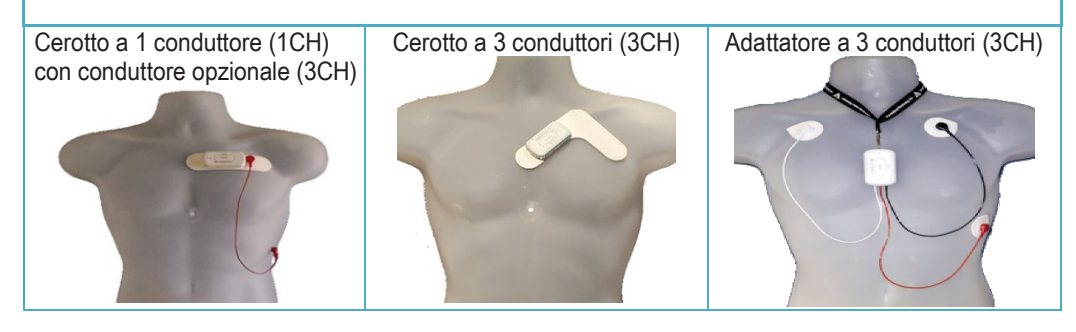

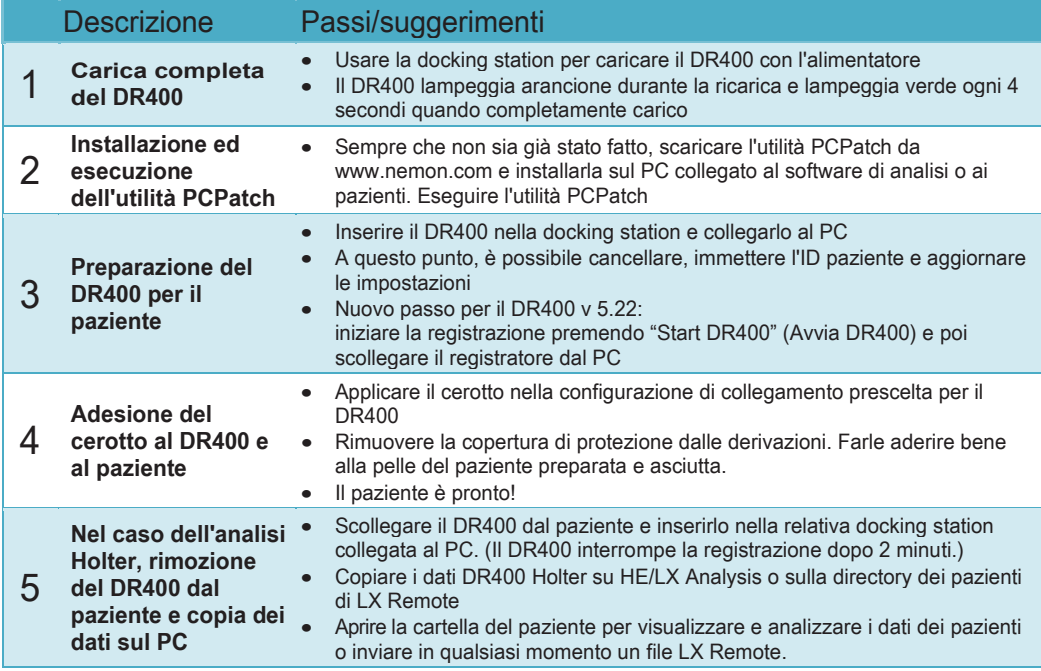

Rivolgersi al distributore NorthEast Monitoring per acquistare cerotti o adattatori.

### **NorthEast Monitoring, Inc.**

141 Parker Street, Suite 200 Maynard, MA 01754 USA www.nemon.com

advancing Holter technology

phone: [+1] 978-461-3992 fax: [+1] 978-461-5991 toll free USA: 866-346-5837 email: info@nemon.com

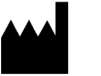

Copyright 2022-2023 Ultimo aggiornamento:17 Aprile 2022 NEMM049 - Rev-J - italiano

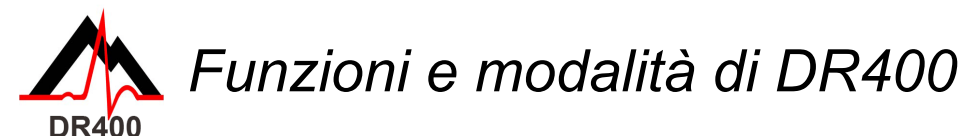

### *FUNZIONI DI DR400*

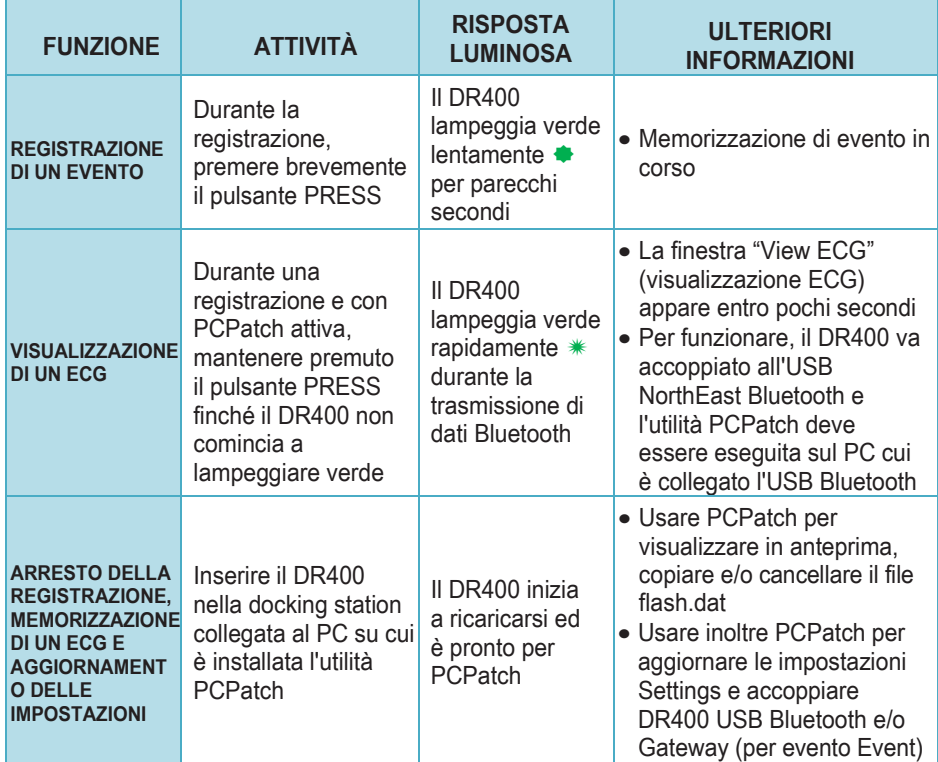

**Nota bene:** Il registratore va pulito con un panno umido e sapone. NON USARE detergenti corrosivi quali l'acetone o l'alcol isopropilico in concentrazioni superiori al 70%.

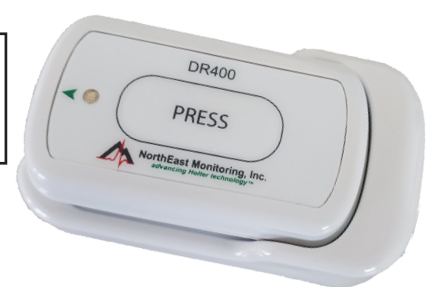

## *Modalità di DR400*

### **Quando il DR400 è inserito nella docking station e collegato all'alimentazione di rete o al PC:**

- • Il registratore si **sta caricando** quando la spia lampeggia arancione.
- • La carica è **completa** quando la spia lampeggia verde. Quando non è collegato,
- • il DR400 è in modalità **Registrazione** o in modalità **Attesa.**

#### **Non si è certi se il DR400 è in modalità Registrazione o Attesa? Quando il DR400 non è collegato, premere rapidamente il pulsante e osservare:**

- • Se lampeggia verde per circa 30 secondi, il DR400 sta **registrando.**
- • Se la spia si illumina verde quando viene premuto il pulsante, senza alcun lampeggio, il DR400 è in **attesa**, pronto per il prossimo paziente.
- • Se la spia si illumina arancione quando viene premuto il pulsante, il DR400 non sta registrando e non può essere avviato così com'è. Prima di riutilizzare il DR400, usare PCPatch per visionare in anteprima, salvare, cancellare o immettere l'ID del nuovo paziente. Può essere necessario ricaricare il registratore.
- • Se la spia non si illumina, può essere necessario ricaricare la batteria del DR400.

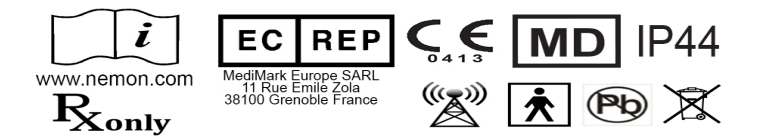